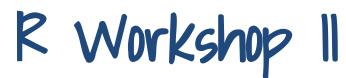

Carlos Utrilla Guerrero Institute of Data Science - Researcher

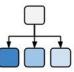

Course: VSK1004 Applied Researcher

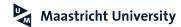

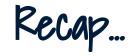

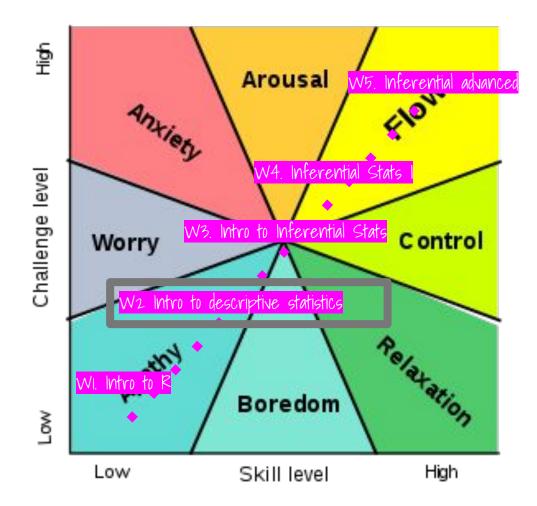

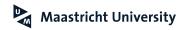

# What we are covering today

- 1. Four basic R lessons
- 2. Data scientific method
- 3. Data Cleaning
- 4. Data Exploration (Measures of Central Tendency and Variability)
- Data Visualisation (Barplot, Boxplot, Histogram and Scatter Plot)

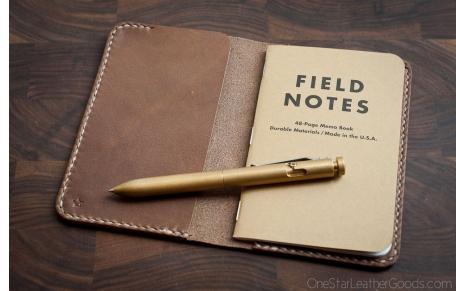

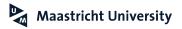

# Lesson 1: Apply function to objects

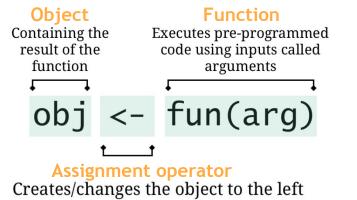

to be the result of the function to the right

# an object called x
x <- c(1,2,3,4)</pre>

# an object that contains the mean() of x mean\_of\_x <- mean(x)

# print the object
print(mean\_of\_x)
[1] 2.5

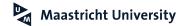

# Lesson 2: Functions reside in packages

### R: New Phone

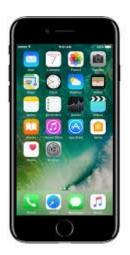

R Packages: Apps you can download

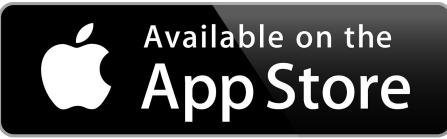

# GET IT ON GOOGLE Play

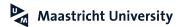

# Lesson 2: Functions reside in packages

Install new package with install.packages()
# install package: Only do this once!
install.packages("dplyr")

Load existing packages with library() # load package: EVERY TIME you write code library(dplyr)

Don't forget to find help with ?

| Functions                     | Hidden                                       |
|-------------------------------|----------------------------------------------|
| name                          | functions                                    |
| package::name                 | package:::name                               |
| <b>Datasets</b><br>data(name) | Help files<br>(Vignettes)<br>?name<br>??name |

?cor

R Documentation

Correlation, Variance and Covariance (Matrices)

#### Description

vax, oov and our compute the variance of x and the covariance or correlation of x and y if these are vectors. If x and y are matrices then the covariances (or correlations) between the columns of x and the columns of y are computed.

cov2cor scales a covariance matrix into the corresponding correlation matrix efficient

Usage var(x, y = NULL, pa, rm = FALSE, use)

cov(x, y = SULL, use = "everything", method = c("pearson", "kendall", "spearman"))

cov2cor(V)

Arguments

x a numeric vector, matrix or data frame.

- y NULL (default) or a vector, matrix or data frame with compatible dimensions to x. The default is equivalent to y = x (but more efficient).
- na.rm logical. Should missing values be removed?
- use an optional character string giving a method for computing covariances in the presence of missing values. This must be (an abbreviation of) one of the strings "everything", "all.obs", "complete.obs", "na.or.complete", or "pairwise.complete.obs".
- method a character string indicating which correlation coefficient (or covariance) is to be computed. One of "peazeon" (default), "kendall", or "speazeon" (default), "kendall", or
- symmetric numeric matrix, usually positive definite such as a covariance matrix.

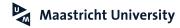

Two-dimensional array where columns are variables and rows are the observations.

|                | ld | sex  | age | height |
|----------------|----|------|-----|--------|
| es)            | 1  | male | 44  | 174    |
| N rows (cases) | 2  | male | 65  | 180    |
| Nr             | 3  | male | 31  | 168    |
|                |    |      |     |        |

### Data frame

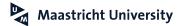

### Two-dimensional array where **columns** are **variables** and **rows** are the **observations**.

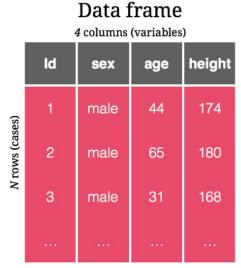

# inspect baselers via print
View(baselers)

| ^  | id 🌣 | sex 🍦  | age 🍦 | height 🗘 | weight 🏺 | income |
|----|------|--------|-------|----------|----------|--------|
| 1  | 1    | male   | 44    | 174.3    | 113.4    | 6300   |
| 2  | 2    | male   | 65    | 180.3    | 75.2     | 10900  |
| 3  | 3    | female | 31    | 168.3    | 55.5     | 5100   |
| 4  | 4    | male   | 27    | 209.0    | 93.8     | 4200   |
| 5  | 5    | male   | 24    | 176.7    | NA       | 4000   |
| 6  | 6    | male   | 63    | 186.6    | 67.4     | 11400  |
| 7  | 7    | male   | 71    | 151.6    | 83.3     | 12000  |
| 8  | 8    | female | 41    | 155.7    | 67.8     | 7600   |
| 9  | 9    | male   | 43    | 176.1    | 69.3     | 8500   |
| 10 | 10   | female | 31    | 166.1    | 66.3     | 6100   |
| 11 | 11   | female | 42    | 157.8    | 51.9     | 8000   |

### Maastricht University

### Two-dimensional array where columns are variables and rows are the observations.

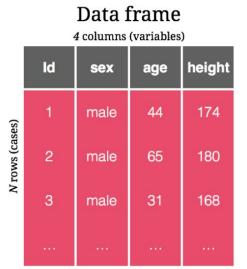

# inspect baselers via print
View(baselers)

| ^  | id 🌻 | sex 🍦  | age 🍦 | height 🍦 | weight ÷ | income 🍦 |
|----|------|--------|-------|----------|----------|----------|
| 1  | 1    | male   | 44    | 174.3    | 113.4    | 6300     |
| 2  | 2    | male   | 65    | 180.3    | 75.2     | 10900    |
| 3  | 3    | female | 31    | 168.3    | 55.5     | 5100     |
| 4  | 4    | male   | 27    | 209.0    | 93.8     | 4200     |
| 5  | 5    | male   | 24    | 176.7    | NA       | 4000     |
| 6  | 6    | male   | 63    | 186.6    | 67.4     | 11400    |
| 7  | 7    | male   | 71    | 151.6    | 83.3     | 12000    |
| 8  | 8    | female | 41    | 155.7    | 67.8     | 7600     |
| 9  | 9    | male   | 43    | 176.1    | 69.3     | 8500     |
| 10 | 10   | female | 31    | 166.1    | 66.3     | 6100     |
| 11 | 11   | female | 42    | 157.8    | 51.9     | 8000     |

# inspect baselers via print
baselers

| ## |                                                                                                    | id  | sex             | age         | height      | weight      |
|----|----------------------------------------------------------------------------------------------------|-----|-----------------|-------------|-------------|-------------|
| ## | <in< td=""><td>t&gt;</td><td><chr>&gt;</chr></td><td><int></int></td><td><dbl></dbl></td><td><dbl></dbl></td></in<> | t>  | <chr>&gt;</chr> | <int></int> | <dbl></dbl> | <dbl></dbl> |
| ## | 1                                                                                                    | 1   | male            | 44          | 174.        | 113.        |
| ## | 2                                                                                                    | 2   | male            | 65          | 180.        | 75.2        |
| ## | 3                                                                                                    | 3   | female          | 31          | 168.        | 55.5        |
| ## | 4                                                                                                    | 4   | male            | 27          | 209         | 93.8        |
| ## | 5                                                                                                    | 5   | male            | 24          | 177.        | NA          |
| ## | 6                                                                                                    | 6   | male            | 63          | 187.        | 67.4        |
| ## | 7                                                                                                    | 7   | male            | 71          | 152.        | 83.3        |
| ## | 8                                                                                                    | 8   | female          | 41          | 156.        | 67.8        |
| ## | 9                                                                                                    | 9   | male            | 43          | 176.        | 69.3        |
| ## | 10                                                                                                    | 10  | female          | 31          | 166.        | 66.3        |
| ## | #                                                                                                    | wit | th 9,990        | more        | rows, a     | and 15 mor  |

see The Elements of Data Analytic Style by Jeff Leek Maastricht University

Select a column via \$

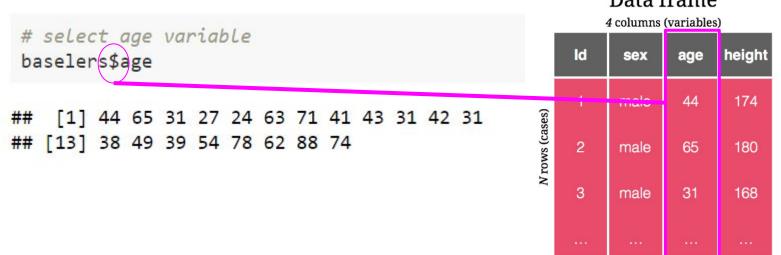

### Data frame

**Maastricht University** 

# Lesson 4: Vector and data types

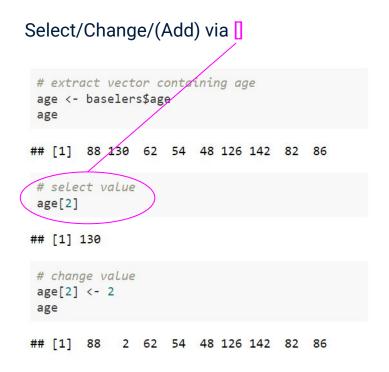

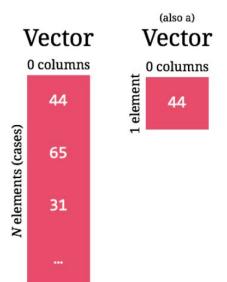

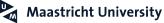

# Lesson 4: Vector and data types

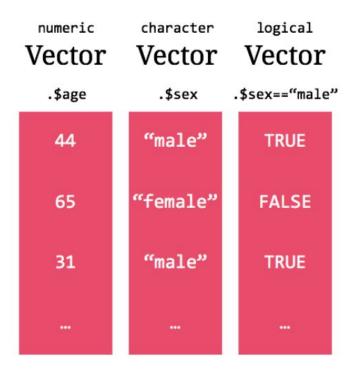

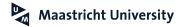

# Standardize the process of conducting experiments with data-intensive methods

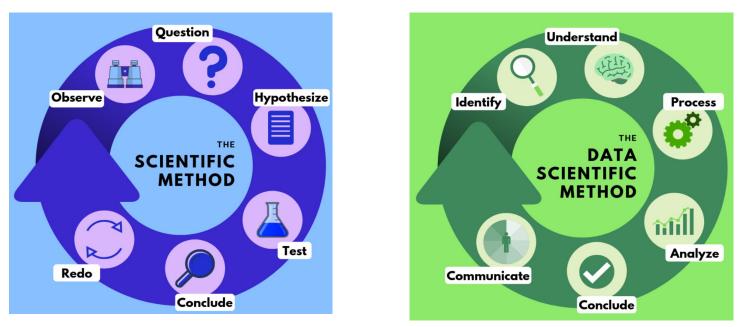

https://towardsdatascience.com/a-data-scientific-method-80caa190dbd4

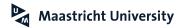

Before we start exploring our data, we need to perform a set of <u>data cleaning</u> steps in order to enhance the quality of our dataset.

| Steps                 | Actions                                 |
|-----------------------|-----------------------------------------|
| Variable names        | Removing inappropriate column names     |
| Missing values        | Checking how complete is your dataset   |
| Categorical variables | Converting to dummy and factor variable |
| Data manipulation     | Filtering subset of data                |

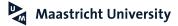

Before we start exploring our data, we need to perform a set of **data cleaning** steps in order to enhance the quality of our dataset.

| Steps                 | Actions                                 |
|-----------------------|-----------------------------------------|
| Variable names        | Removing inappropriate column names     |
| Missing values        | Checking how complete is your dataset   |
| Categorical variables | Converting to dummy and factor variable |
| Data manipulation     | Filtering subset of data                |

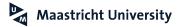

# Missing values affect statistics and cause bias.

Missing values are those observations in your dataset that are empty.

If the missing values are not handled properly, then we might end up drawing invalid conclusions about our data.

In R, missing values are often represented by NA or some other value that represents empty responses (i.e. -99).

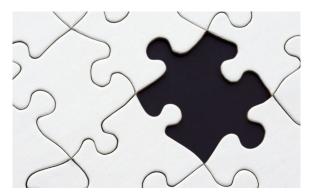

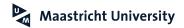

# Filtering data: return rows with matching conditions

Process of choosing a smaller part your data and using that subset for analysis.

Filtering generally is used to:

- Look at records from particular period.
- Exclude errors or "bad" observations from your analysis.

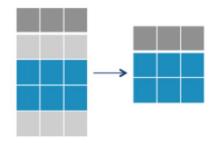

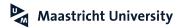

# Filtering data: return rows with matching conditions

| Eye_colour | Hight | Weight | Age |
|------------|-------|--------|-----|
| Blue       | 1.8   | 65     | 31  |
| Brown      | 1.9   | 73     | 34  |
| Blue       | 1.7   | 74     | 64  |
| Blue       | 1.9   | 87     | 45  |

What is the average age for people that have blue eyes?

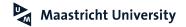

# Filtering data: return rows with matching conditions

| Eye_colour | Hight | Weight | Age |
|------------|-------|--------|-----|
| Blue       | 1.8   | 65     | 31  |
| Brown      | 1.9   | 73     | 34  |
| Blue       | 1.7   | 74     | 64  |
| Blue       | 1.9   | 87     | 45  |

What is the average age for people that have blue eyes?

blue\_eyes\_data <- filter(mydat, Eye\_color == "Blue") #filter mydat for specific eye colour</pre>

mean(blue\_eyes\_data\$Age) #average/mean age of eye colour people

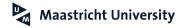

Once we 'clean' the data, we always look for ways to understand our dataset. Some of the common measurements in **descriptive** statistics are central tendency and variability:

| Туре                | Examples                     |
|---------------------|------------------------------|
| Central<br>Tendency | Mean, mode, median           |
| Variability         | Variance, standard deviation |

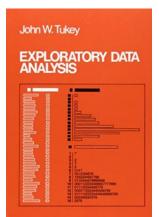

"Helping you in the discovery process" Classic EDA book, Tukey (1977)

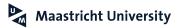

## Central Tendency

It describes your data with a single value that represents the centre of its distribution. The main measures of central tendency are:

### Mean

It is the sum of the observation divided by the sample size. It is affected by extreme values and missing values. In R you can use mean().

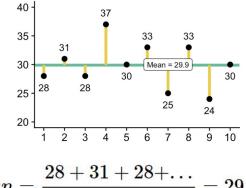

### $\underline{28+31+28+\ldots}$ Mean == 29.9

maastricht University

### Median

It is the middle value of your data. It splits the data in half and called 50th percentile. In R, you can use median().

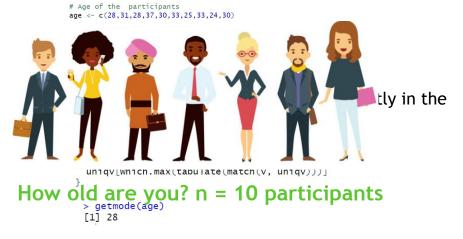

## Variability

The most common measures of statistical variability (or dispersion) are:

### Variance

- It helps determine the size of the data spread.
- Average of the squared differences from the mean.

$$S^2 = \frac{\sum (x_i - \bar{x})^2}{n-1}$$

$$\begin{split} S^2 &= \text{sample variance} \\ x_i &= \text{the value of the one observation} \\ \overline{x} &= \text{the mean value of all observations} \\ n &= \text{the number of observations} \end{split}$$

### You can use the var() function in R.

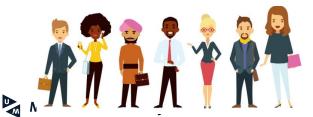

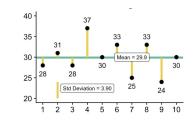

### **Standard Deviation**

- It measures the absolute variability of the dispersion.
- Square root of the variance.

$$s = \sqrt{\frac{\sum_{i=1}^N (x_i - \overline{x})^2}{N-1}}$$

 $s_{-}$  = sample standard deviation N = the number of observations  $x_i = \text{the observed values of a sample item}$   $\overline{x}_{-} = \text{the mean value of the observations}$ 

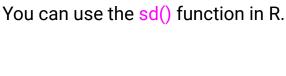

Stand. Dev. = 
$$\sqrt{rac{(28-29.9)^2+(31-29.9)^2+\dots}{10-1}} = 3.90$$

Once we explore the data with descriptive statistics, we can use graphs to show and capture some (un)expected aspects of our dataset, synthesize information and communicate efficiently.

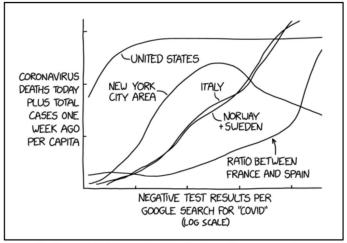

I'M A HUGE FAN OF WEIRD GRAPHS, BUT EVEN I ADMIT SOME OF THESE CORONAVIRUS CHARTS ARE LESS THAN HELPFUL.

https://xkcd.com/

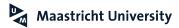

## Bar plots

Comparison of categorical data.

2-dimensional: category axis:: <u>group</u> value axis:: <u>value (e.g. number of students)</u>

Use bar plot when you have many categories.

Order categories to transmit a clear message.

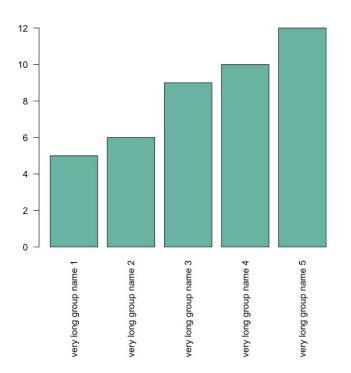

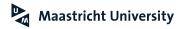

### Maastricht University

Similar to bar plot but it represents a **numerical** (i.e. age) variable.

x-axis:: scale of measurements (**age**) y-axis:: number of times **value** occurred

Frequency

Visual representation of data distribution (e.g. mean, median, outliers)

### Histogram of Age Distribution of age Annual Years 2018 and 2020

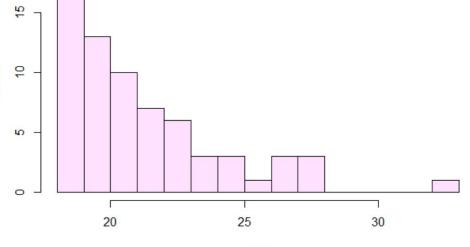

age

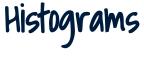

## Box plots

Descriptive values of your dataset (minimum value, first quantile, the median, the third quartile and the maximum value)

Display boxplot and histogram together provides greater **insights of your data distribution.** 

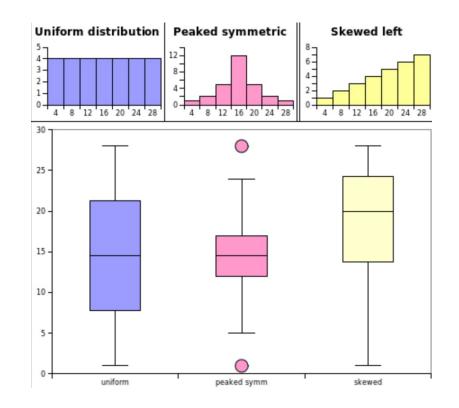

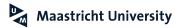

### Bivariate Scatter Plot

Axes = variables.

Points in two-dimensional space.

Useful for small-medium size dataset.

Look for structure patterns: **circular** or **linear** relationship.

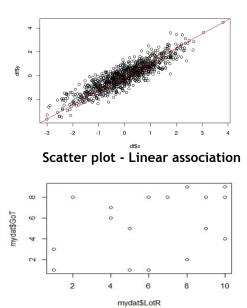

Scatter plot - No association

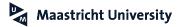

## Recommended book

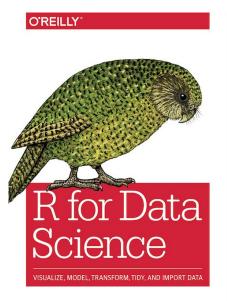

Hadley Wickham & Garrett Grolemund https://r4ds.had.co.nz/

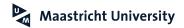